## MANUAL INICIAL PARA LA GESTIÓN DE GALERÍAS DE IMÁGENES MEDIANTE LA PLATAFORMA WEB "COPPERMINE" INSTALADA EN LOS CENTROS EDUCATIVOS DE LA XUNTA DE GALICIA

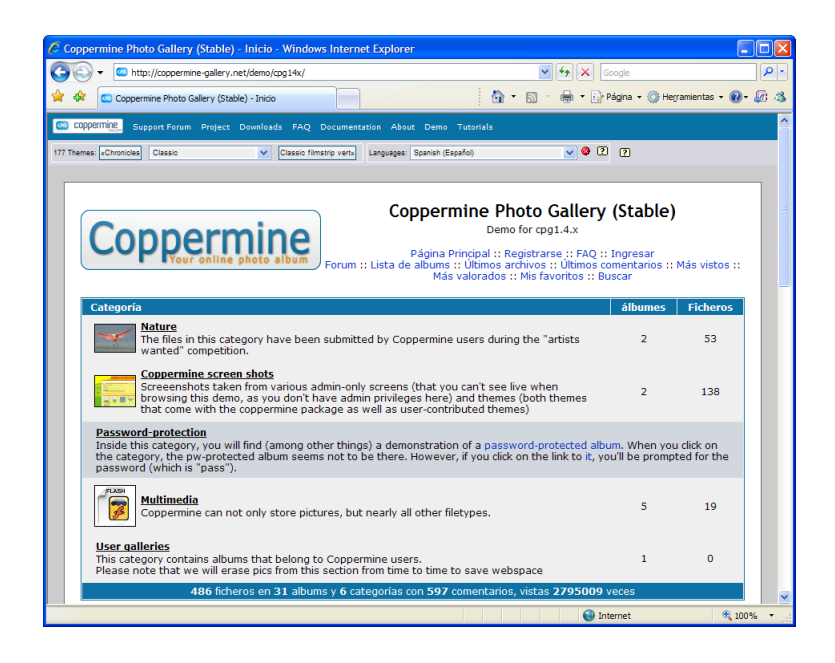

**Coppermine Photo Gallery** es una galería de fotos avanzada, de fácil uso y con soporte para otros tipos de archivos (media/datos). La galería puede ser privada, accesible solo a usuarios registrados o disponible para todos los visitantes de su sitio web. Los usuarios, si les está permitido, pueden: subir imágenes a través de su navegador (las miniaturas y las imágenes de tamaño intermedio son creadas automáticamente), valorarlas, agregar comentarios e incluso enviar postales. El administrador del sitio web (en adelante "administrador") decide cuáles de las características mencionadas son accesibles para los usuarios registrados y no registrados. El administrador puede también manejar galerías y procesar en lote gran cantidad de imágenes que hayan sido subidas el servidor por FTP.

Los archivos de imagen son almacenadas en álbumes y los álbumes pueden ser agrupados en categorías, las cuales, a su vez, pueden ser reagrupadas bajo categorías padre. El script soporta múltiples usuarios y le provee al administrador las herramientas necesarias para determinar qué grupo de usuarios puede o no puede realizar distintas acciones, como por ejemplo: crear álbumes personales, subir imágenes a los álbumes públicos, enviar postales, agregar comentarios, valorar las imágenes, etc.

Coppermine posee un sistema de selección de temas (aspecto visual) por parte del usuario y varios temas pre-instalados. También admite el uso de múltiples idiomas y contiene su propia librería idiomática. Esto permite que sus usuarios utilicen la galería en su idioma preferido. Coppermine utiliza PHP, una base de datos MySQL y la librería GD (versión 1.x o 2.x) o ImageMagik para generar y guardar la información de todas las imágenes (miniaturas, tamaño intermedio y tamaño completo). Coppermine genera dinámicamente el código html necesario para mostrar las categorías, sub-categorías, álbumes e imágenes. Esto reduce drásticamente la cantidad de archivos y espacio que su galería necesitaría utilizando HTML común. El script instalador (install.php) permite comenzar a utilizar la galería de una manera rápida y sencilla.

Identifíquese (log in) con el nombre de usuario y contraseña especificados durante la instalación, pulse en el enlace "admin mode" si está visible, diríjase a la página Configuración (Config) y comience a configurar su galería. Tenga en cuenta que aunque usted pertenezca al grupo de los administradores necesita estar en el "modo administrador" (admin mode) para poder configurar la galería.

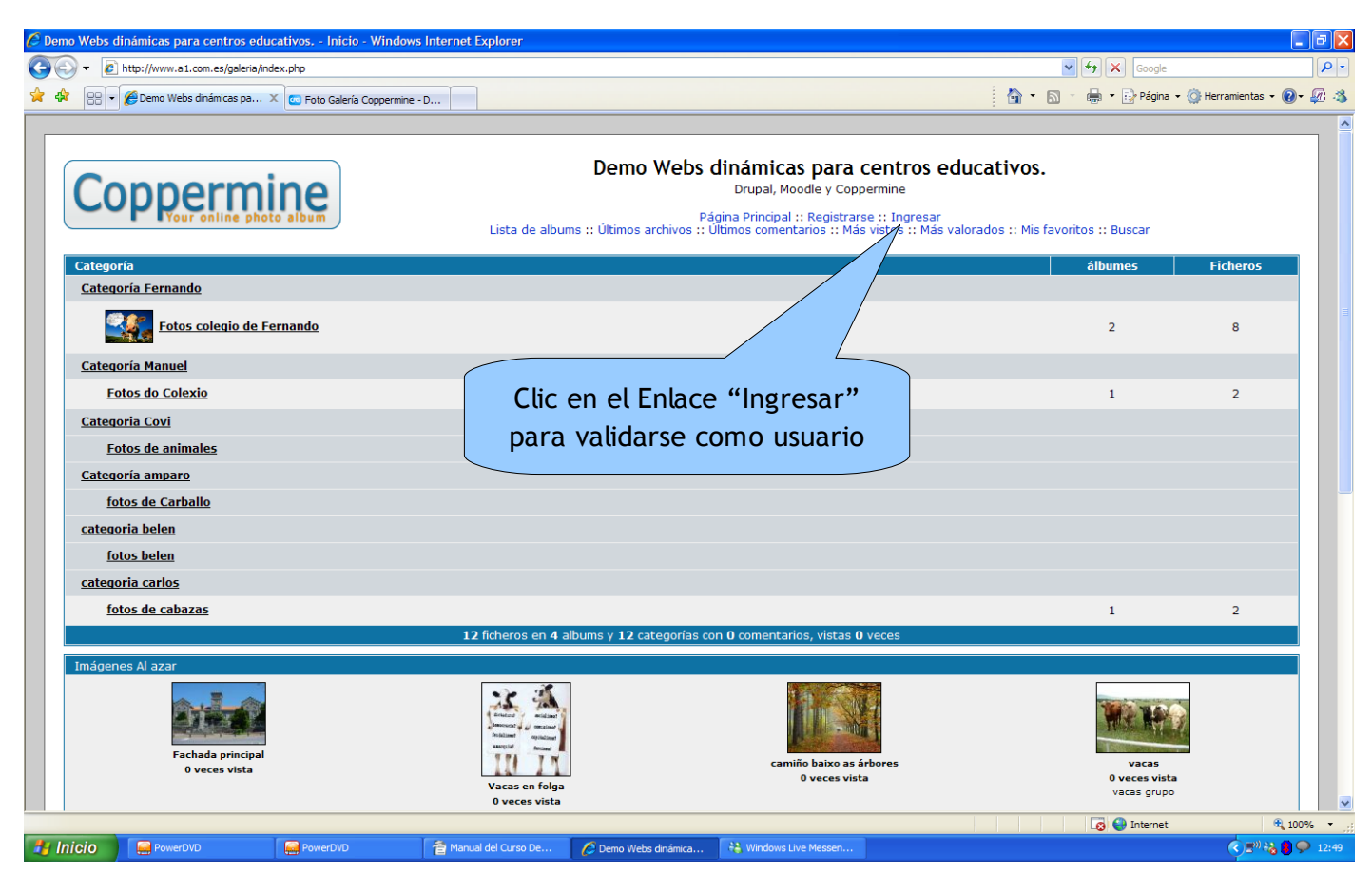

Página Principal

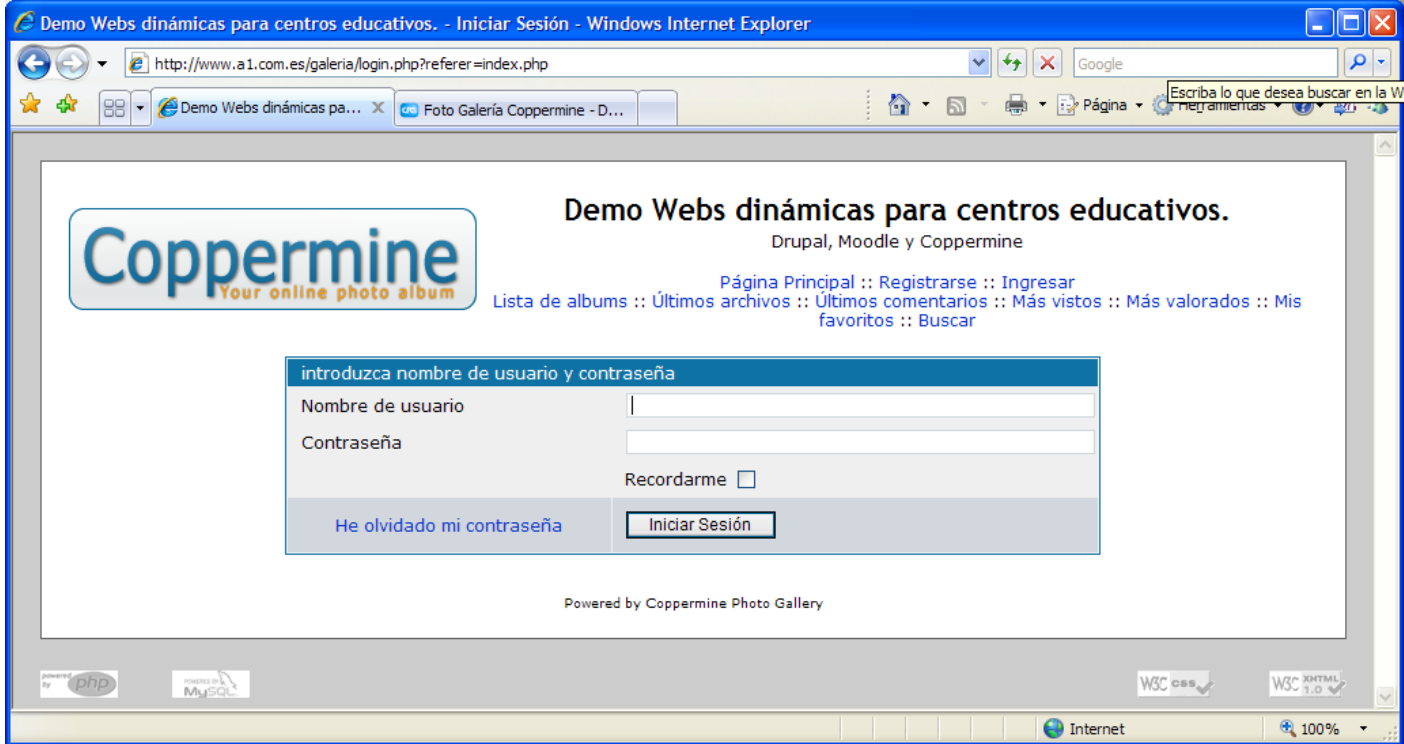

Formulario de Inicio de Sesión de Usuario

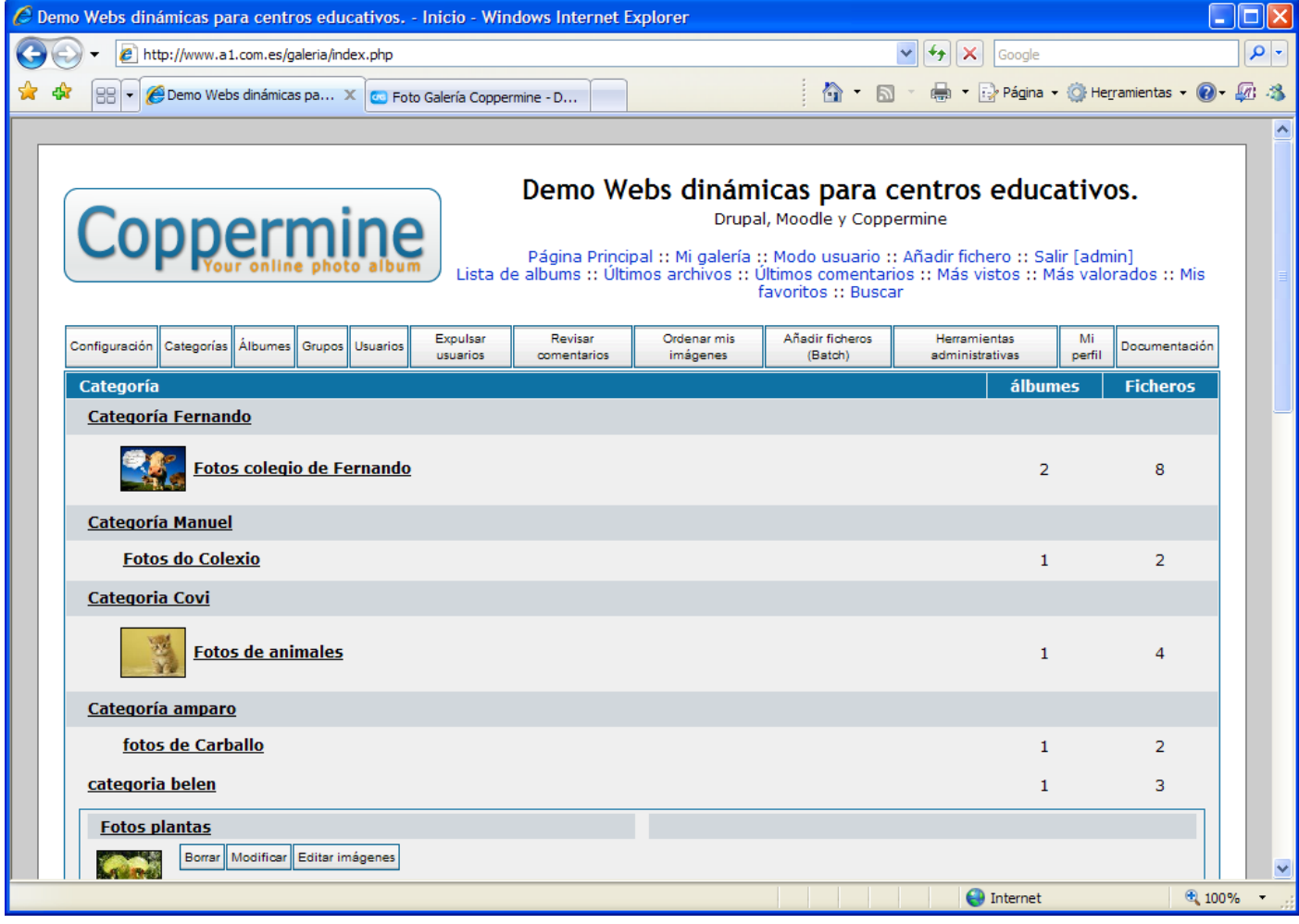

Vista general al iniciar sesión de usuario

La Foto Galería Coppermine (CPG) funciona de la siguiente manera:

- Los archivos son almacenados en albumes.
- Los albumes están organizados en categorías.
- Las categorías pueden ser jerarquizadas (en subcategorías).

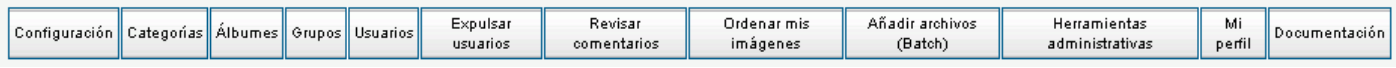

## Menú de Administración

Si usted no planea tener demasiados albumes, no hay necesidad de utilizar las categorías. En ese caso no cree categorías y todos sus albumes aparecerán automáticamente en la página principal del script.

Existe, sin embargo, una categoría especial llamada"Galerías de usuario" (User galleries). Esta categoría no puede ser borrada. Si un usuario pertenece al grupo "puede tener una galería personal" y éste está establecido en SI, ese usuario tendrá la posibilidad de crear sus propios albumes y su galería será una sub-categoría de "Galerías de usuario". De todos modos, este enlace no estará visible para los visitantes de su sitio si usted no les permite a los usuarios subir imágenes y tener sus propios albumes.

El administrador puede crear albumes en cualquier categoría. Los usuarios no-administrativos solo pueden crear albumes en "Galerías de usuario/su\_nombre\_de\_usuario".

Además puede renombrar la "Galerías de usuario" y su descripción. Para ello diríjase a su Panel de control de categopría (category control panel) y cambie su nombre allí (por ejemplo, para traducir las palabras "User galleries" a su idioma).

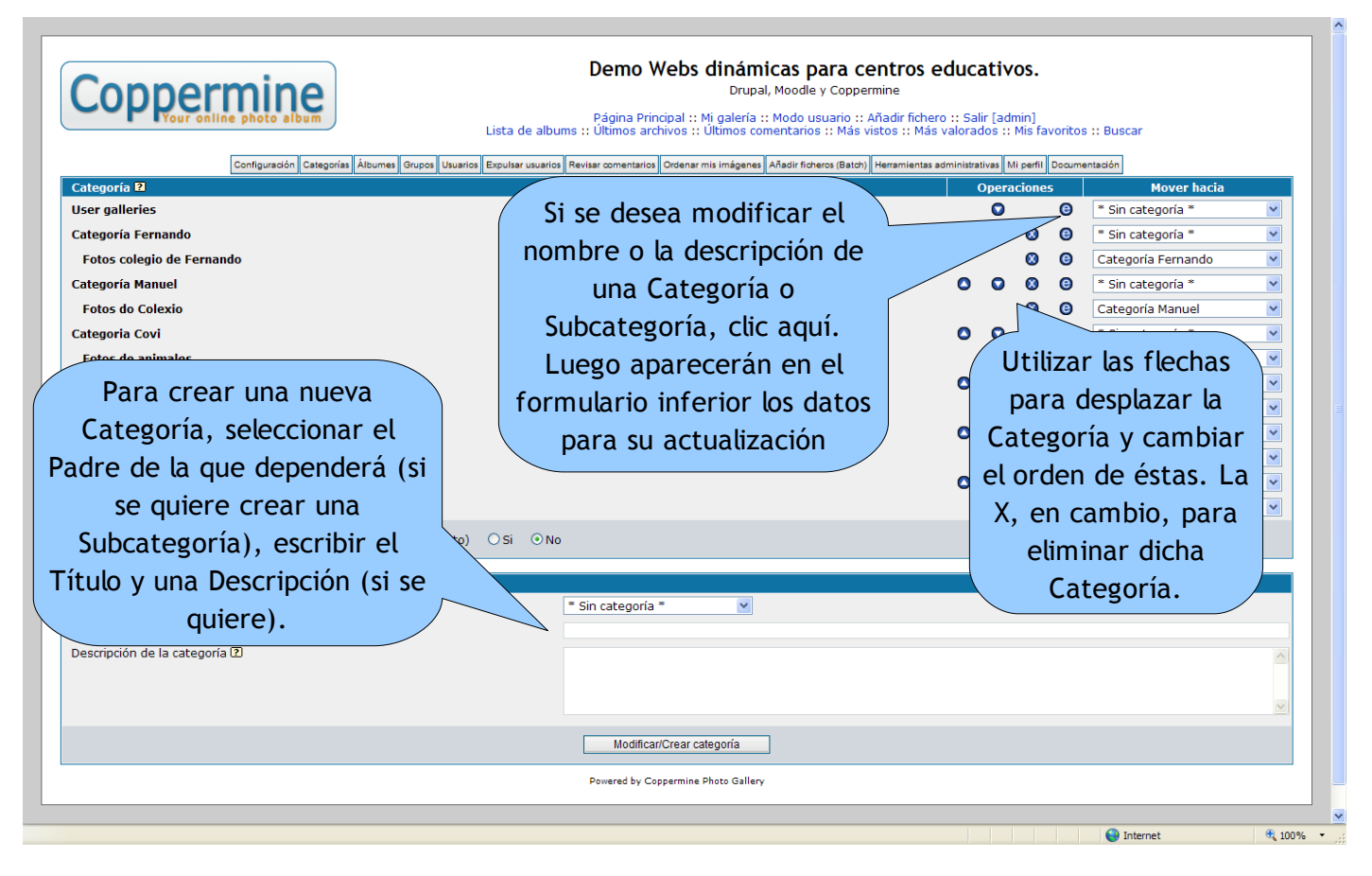

Vista de Categorías

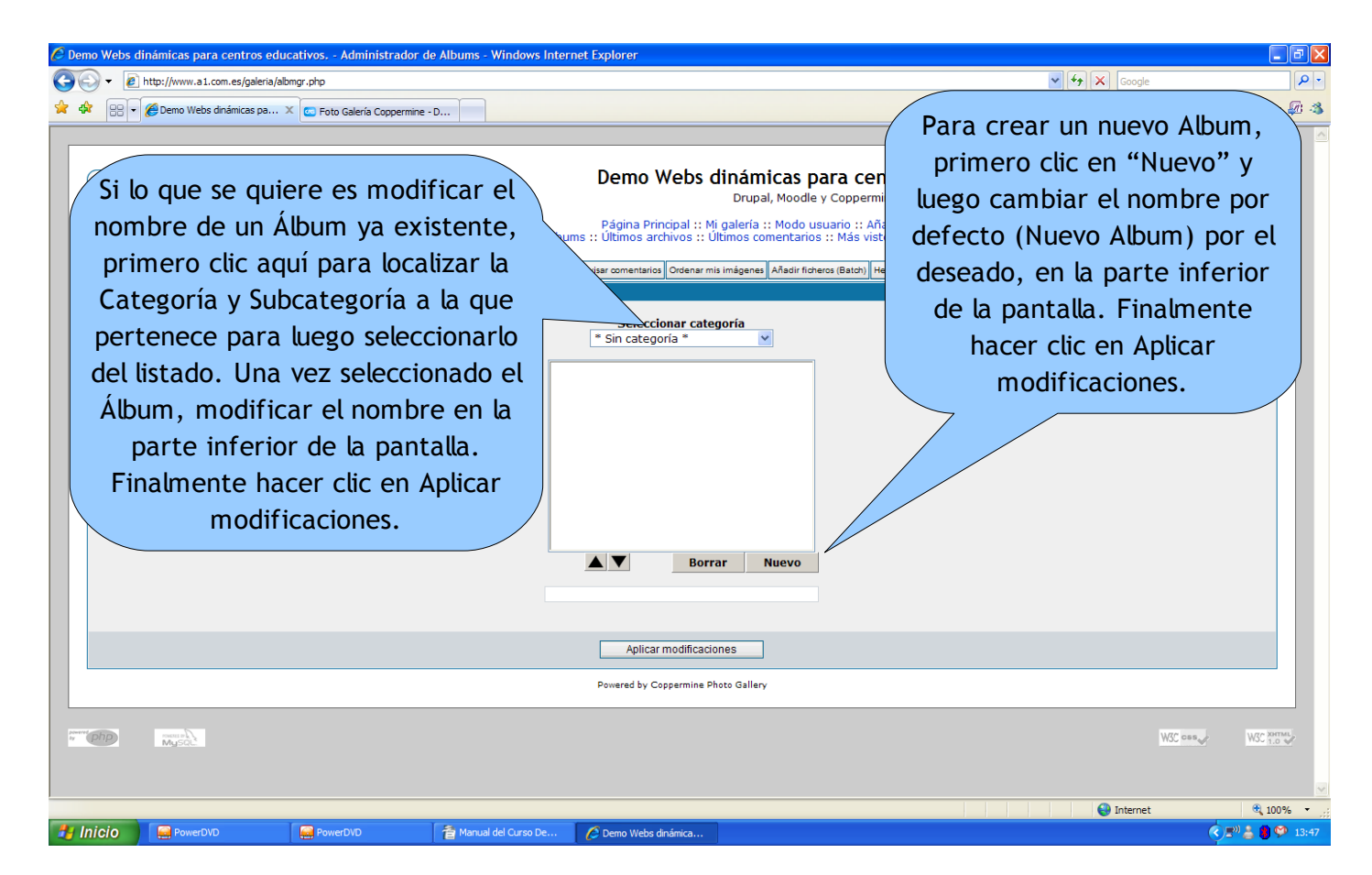

Vista de Álbumes

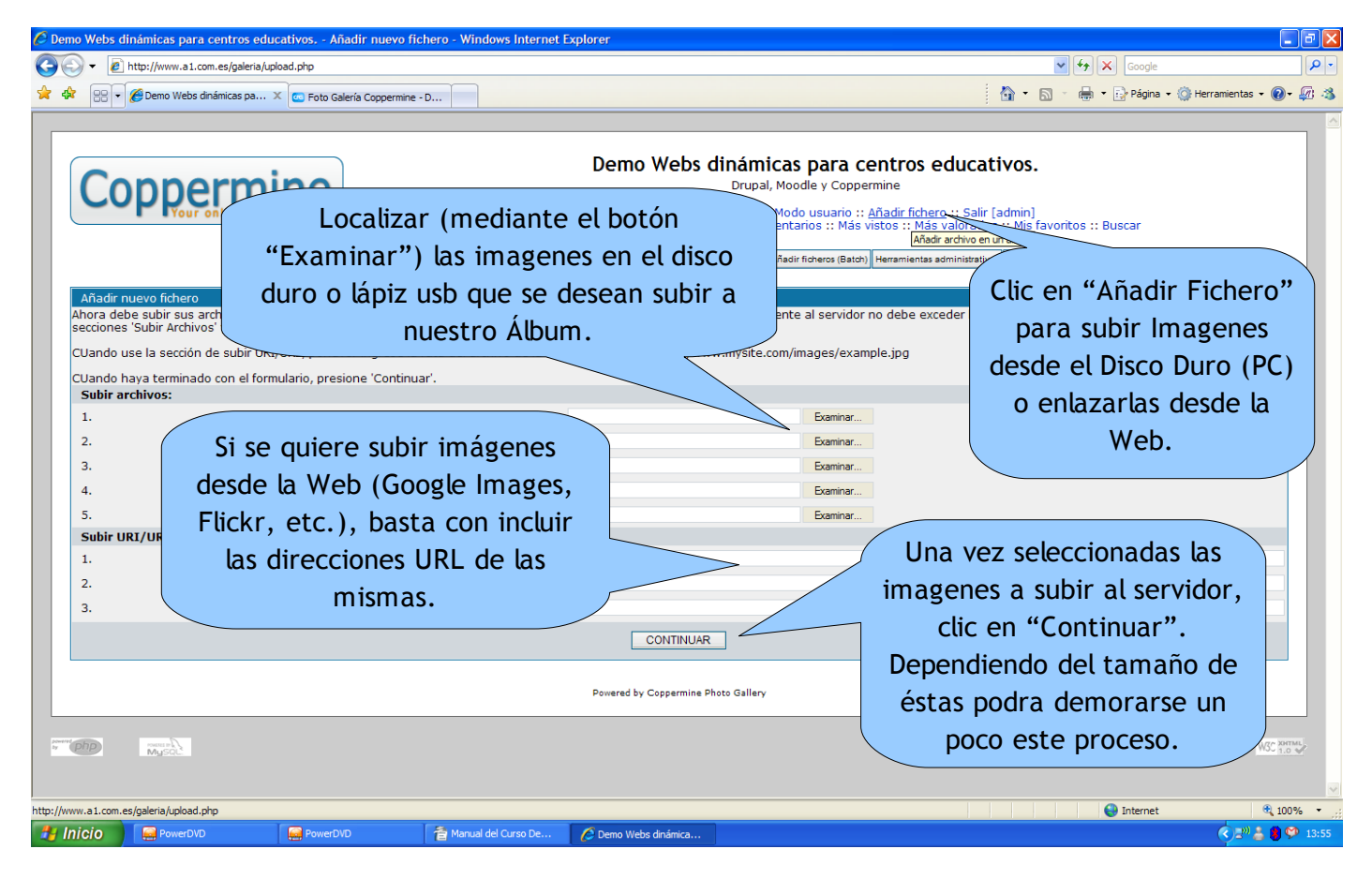

Vista de la opción para Añadir Ficheros (Imagenes JPG, GIF o PNG)

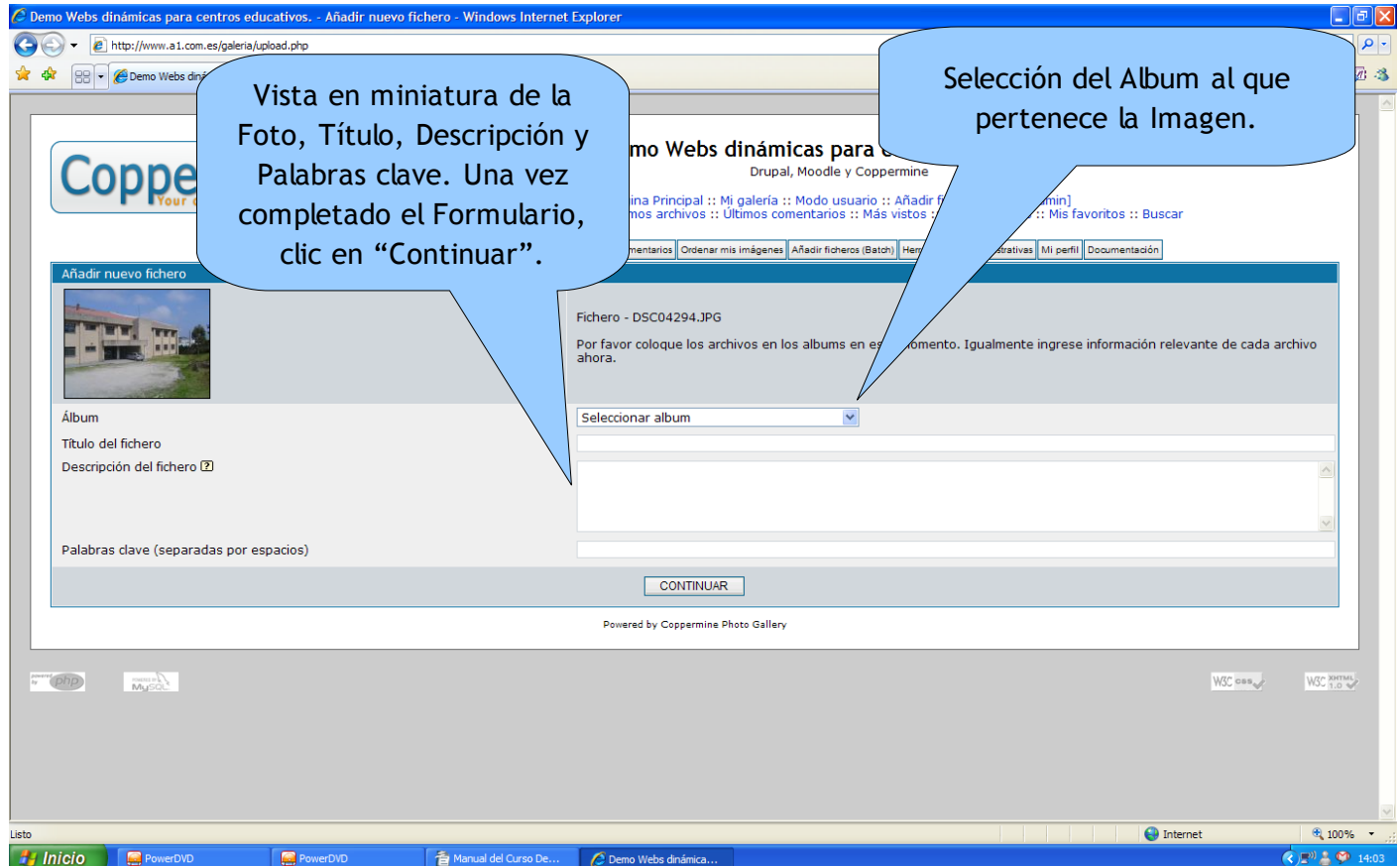

Vista de la Imagen para edición de sus datos y el Album al que pertenece

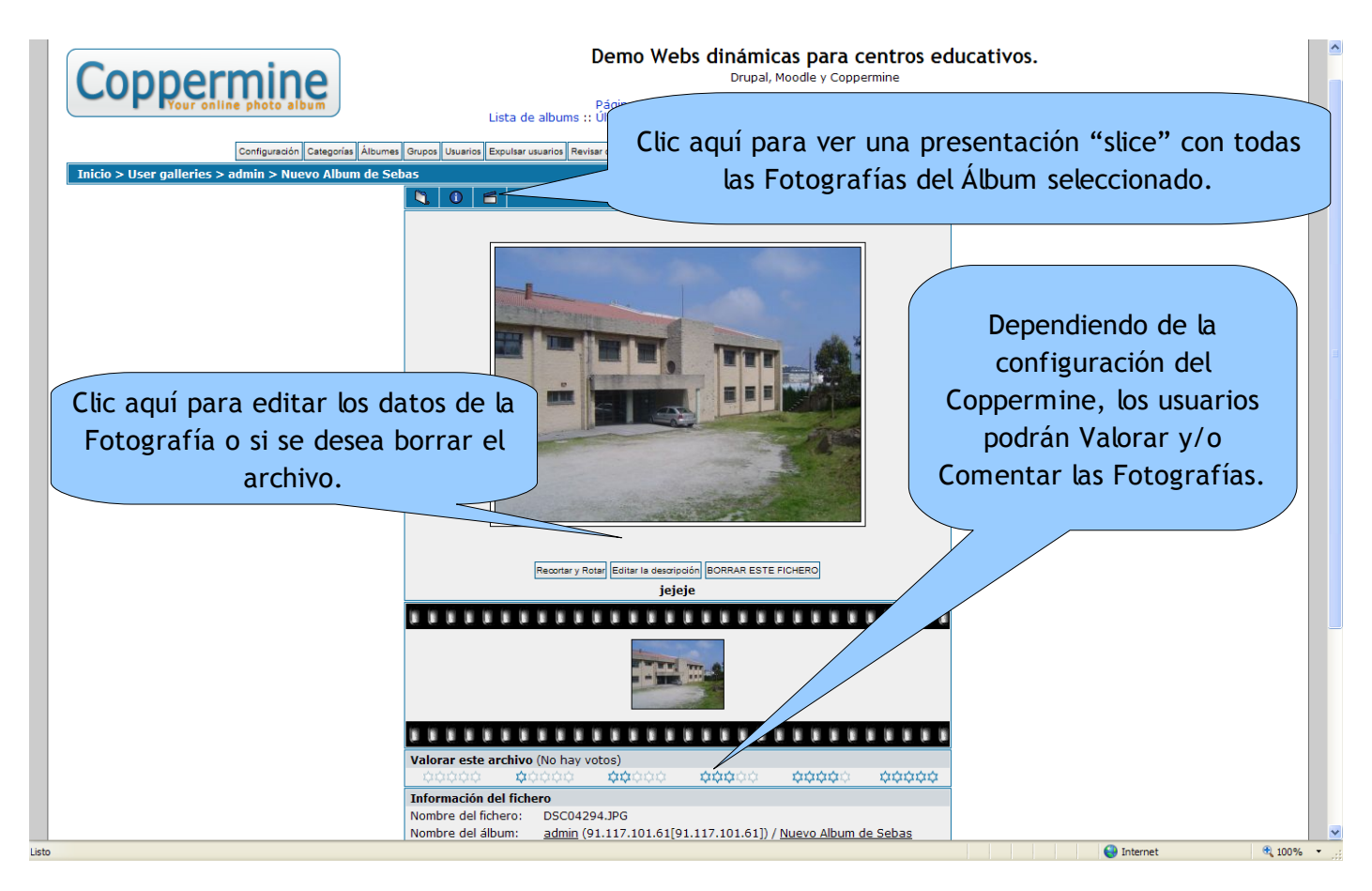

Vista del Álbum

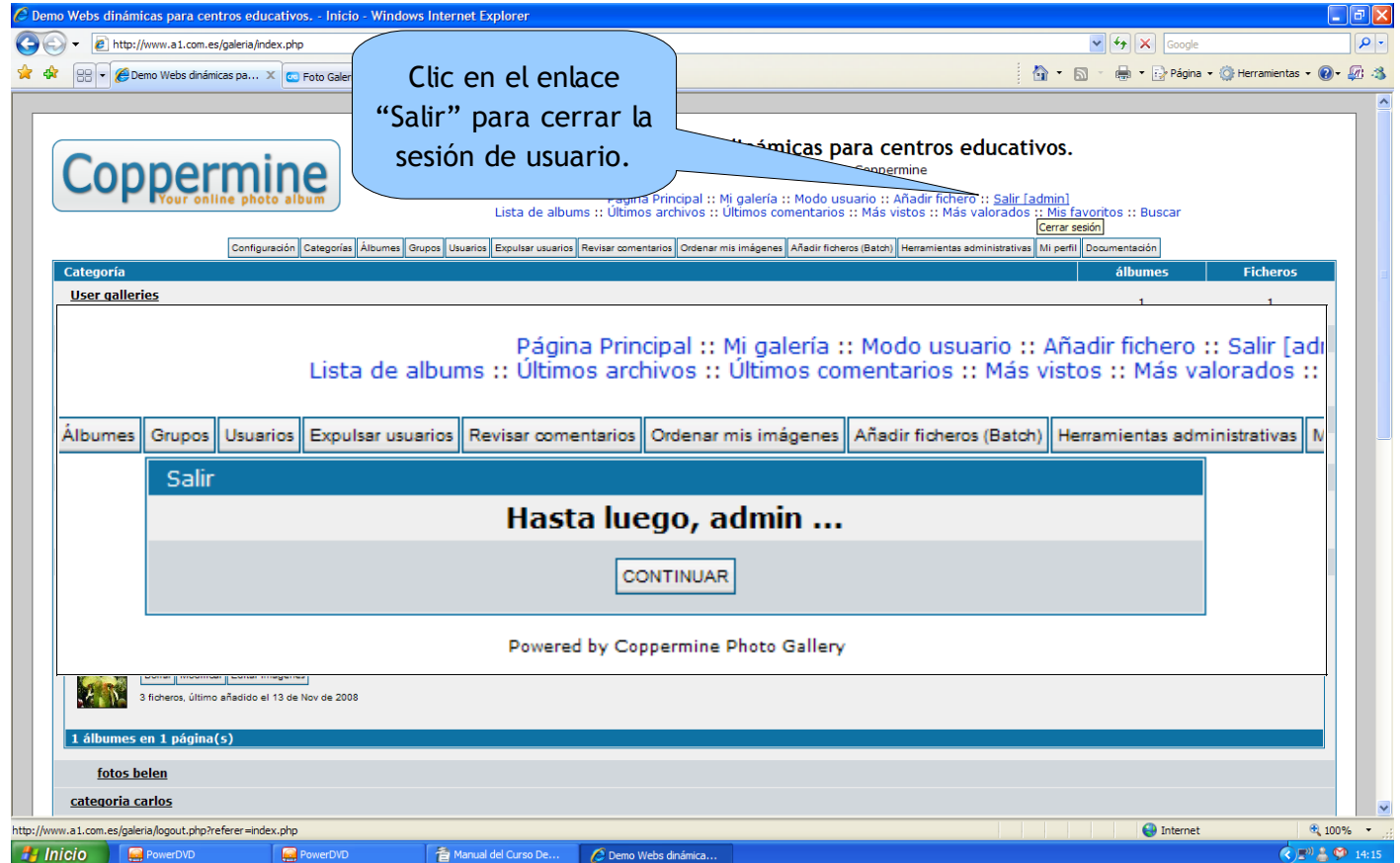

Vista al Cerrar la Sesión de Usuario

Fuentes: [http://http://coppermine-gallery.net](http://moodle.org/) [http://wikipedia.org](http://wikipedia.org/)

Diseño, Maquetación y Recopilación : Sebastián Salgueiro Solvés [sebas@ssit.es](mailto:sebas@ssit.es)

A Coruña, Noviembre de 200 8